#### **Initializing Your Mailbox:**

- 1. Lift Handset, dial \* 17 and follow prompts:
  - a) Enter New Security Code (password can be from 4 to 15 digits and can't be common password such as 1234, 1111, 2580 etc.)
  - b) Record Name for the Company Directory
  - c) Record Personal Greeting

#### **Example Script:**

"You have reached the voicemail of \_\_\_\_\_\_. Please leave a detailed message and I will return your call as soon as possible. To reach reception, press 0. Thank you."

#### **Listening to Messages:**

- 1. Press your Message key
- 2. Press Listen soft key
- 3. Select New, Old or Saved
- 4. Follow Prompts on display

**Important Note**: If you do not mark your message as saved, it will automatically be deleted after 24 hours.

1. Press \*17

OR for

more

**Options** 

- Press 1 to Reply/Forward message
- Press \*2 to skip to Previous message
- Press 3 to Pause/Resume message
- Press 23 to Replay
- Press \*5 to Rewind
- Press # to Save and Play next message
- Press \*3 to **Delete**
- Press \*\*8 to Undelete
- Press \*\*7 to Save

## Changing your Security Code:

- 2. Press Personal
- 3. Press Password
- 4. Enter your New Password (password can be from 4 to 15 digits and can't be common password such as 1234, 1111, 2580 etc.)
- 5. Press Submit

Note: You will not be required to enter a security code when accessing your voicemail from your own extension, only if accessing it from another phone or offsite

# **Recording Your Personal Greeting**

- 1. Press your Message key
- 2. Press Greet soft key
- 3. Press Record to begin Recording
- 4. Press Stop when finished recording
- 5. Press Save Or OK

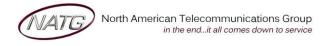

Service: 604 -856-9155

Email: service@natg.ca

## Recording a Temporary/Holiday Greeting

- 1. Dial \*17
- 2. Press 3 for Greetings
- 3. Press 4 for Administration
- 4. Press 9 for Temporary Greeting
- When ready, press 1 to record, when finished recording, press #
- 6. **Enter** the **number of days** you would like this greeting to be active for(max of 30 days), then press # OR enter **0** if you would like to **keep** this **greeting active** until you deactivate it yourself
- 7. Press # to exit

<u>To Deactivate</u>: Dial \* 17, the system will announce your temporary greeting is active, press 1 to deactivate or press # to leave active

### **Accessing Your Voicemail From Off Site:**

- 1. Call the main number (or direct line if applicable). When auto attendant greeting begins:
- 2. Press # key followed by your Extension Number ex. #101

### **Listening to Messages:**

- 1. **Call the main number** (or direct line *if* applicable). When auto attendant greeting begins:
- 2. Press # key followed by your Extension Number ex. #101
  - · Press 2 to get messages
  - Press 0 to Listen
    - Press 1 to Reply/Forward message
    - Press \*2 to skip to Previous message
    - Press 3 to Pause/Resume message
    - Press 23 to Replay
    - Press \*5 to Rewind
    - Press # to Save and Play next message
    - Press \*3 to Delete
    - Press \*\*8 to Undelete
    - Press \*\*7 to Save

# **Changing your Greeting from Off Site:**

- 1. Call the main number (or direct line if applicable). When auto attendant greeting begins:
- 2. Press # key followed by your Extension Number ex. #101
- 3. Press 3 for Greetings
  - Press 0 to Listen to the current greeting
  - Press 1 to Change or Delete the Greeting
  - Press 3 to Save and Activate the Greeting

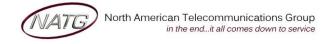

**Service:** 604 -856- 9155

Email: service@natg.ca

#### Recording a Temporary/Holiday Greeting

- 1. Call the main number (or direct line if applicable). When auto attendant greeting begins:
- 2. Press # key followed by your Extension Number ex. #101
- 3. Press 3 for Greetings
- 4. Press 4 for Administration
- 5. Press 9 for Temporary Greeting
- 6. When ready, press 1 to record, when finished recording, press #
- 7. **Enter** the **number of days** you would like this greeting to be active for(max of 30 days), then press # OR enter **0** if you would like to **keep** this **greeting active** until you deactivate it yourself
- 8. Press # to exit

<u>To Deactivate</u>: Dial \* 17, the system will announce your temporary greeting is active, press 1 to deactivate or press # to leave active

#### **Changing your Security Code from Off Site:**

- 4. **Call the main number** (or direct line *if* applicable). When auto attendant greeting begins:
- 5. Press # key followed by your Extension Number ex. #101
- 6. Press 5 for Personal Options
- 7. Press 4 for Password
- 8. **Enter** your **new password**, followed by # (password can be from 4 to 15 digits and can't be common password such as 1234, 1111, 2580 etc.)
- 9. **Re-enter** your new password followed by #.

<u>Note</u>: You will not be required to enter a security code when accessing your voicemail from your own extension, only if accessing it from another phone or offsite

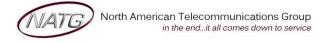

**Service:** 604 -856- 9155 **Email:** service@natg.ca